## **TZA 401** Messrechner MODBUS-Schnittstelle

Bedienungsanleitung 12/18-58 DE

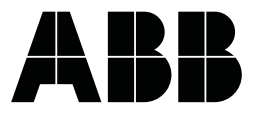

## **Inhaltsverzeichnis**

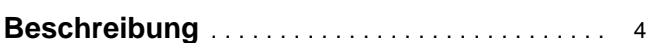

Seite

### **Schnittstellenmodul**

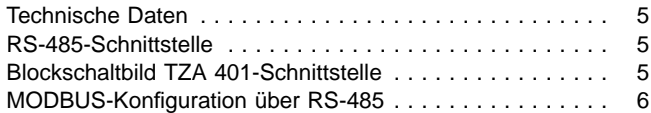

### **MODBUS-Datentransfer**

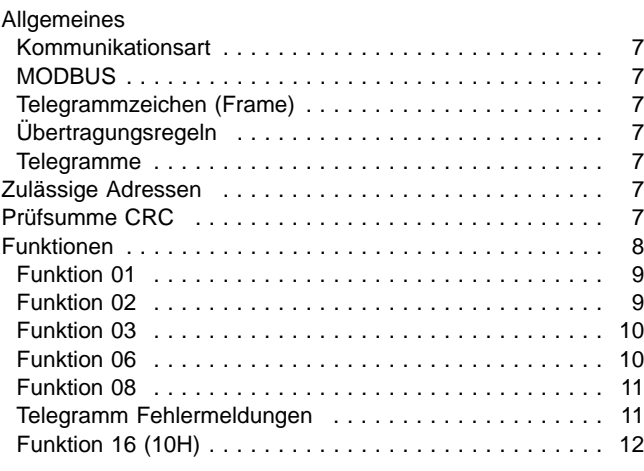

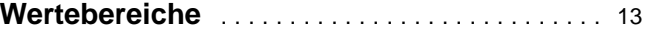

### **Berechnung der Daten**

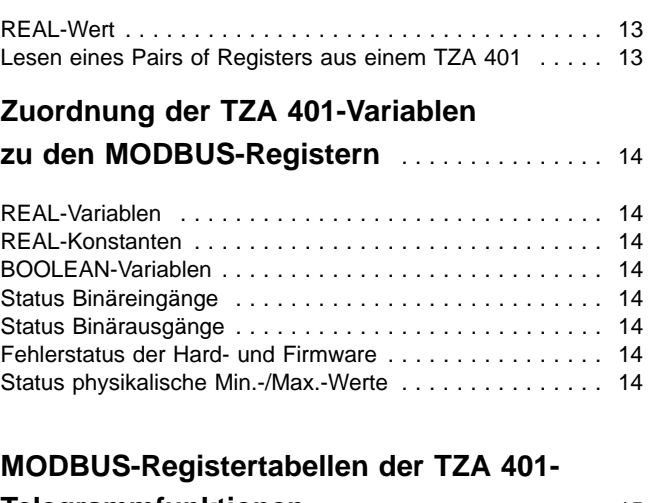

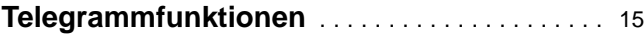

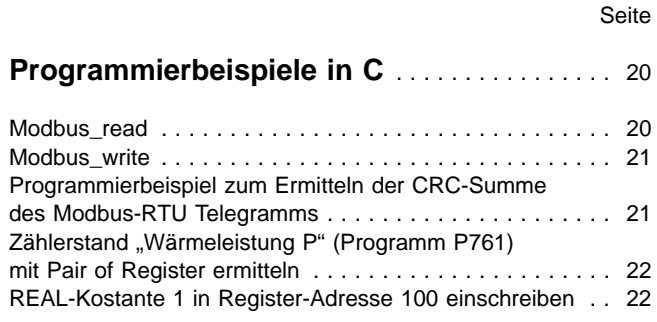

### **Programmierbeispiele in Quickbasic 4.5**

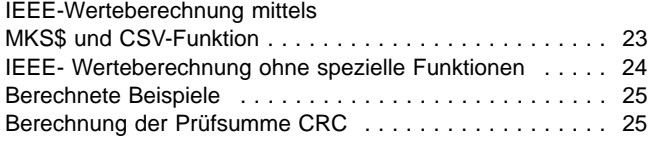

# **Beschreibung**

Die serielle Kommunikation des Meßrechners TZA 401 kann mit Hilfe des Programms TZAKON2 auf zwei unterschiedliche Protokollarten eingestellt werden:

#### **TZAKONFI-Protokoll**

Konfigurieren und Parametrieren des TZA 401 mit dem Programm TZAKON2.

#### **MODBUS-Protokoll**

Lesen von Meßdaten und Schreiben/Lesen von Konstanten gemäß der MODBUS-Protokoll-Spezifikation.

Die Meßrechner TZA 401 arbeiten dabei immer als "Slaves", d.h. sie reagieren nur, wenn das überlagerte System, der "Master" (z.B. ein PC), einen entsprechenden Befehl erteilt. Vom TZA 401 wird nur das RTU-Verfahren und daraus nur die für den TZA 401 wichtigen Funktionen unterstützt.

Nähere Informationen über das MODBUS-Protokoll siehe:

GOULD MODICON MODBUS PROTOCOL Reference Guide Gould Inc., Programmable Control Division P.O Box 3083 Andover, Massachussetts, 01810 PI-MBUS -300 Rev A, November 93

# **Schnittstellenmodul**

## **Technische Daten**

Der TZA 401 ist über eine frontseitige 9polige D-Buchse für folgende Schnittstellen konfigurierbar:

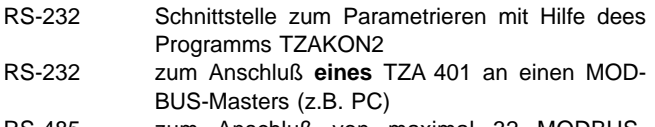

RS-485 zum Anschluß von maximal 32 MODBUS-Teilnehmern (einschließlich Master)

Das Schnittstellenmodul ist vom TZA 401 galvanisch getrennt. Die Schnittstellenart wird über zwei Steckbrücken eingestellt (siehe Konfigurieranleitung 42/18-51).

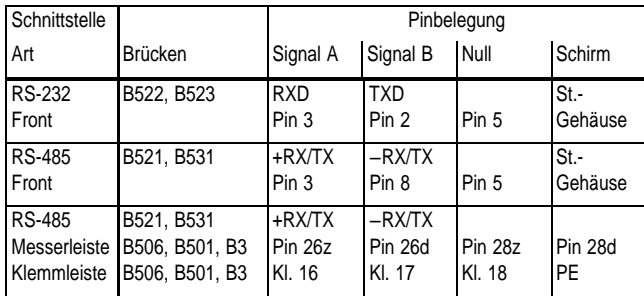

**Tab. 1** Technische Daten

## **RS-485-Schnittstelle**

Die Schnittstelle kann alternativ zum Frontstecker auch auf die rückseitige Messerleiste (alternativ zum Grenzwertausgang GW2) geführt werden (siehe Bild 1). Es sind max. 32 Busteilnehmer (einschließlich PC) zugelassen. Der Bus (Linienstruktur, keine Abzweigungen, nicht länger als 1200 m) hat Stichleitungen (nicht länger als 30 cm) zu den einzelnen Teilnehmern.

Es ist mindestens ein dreiadriges, geschirmtes Buskabel mit einem verdrillten Adernpaar zur Datenübertragung und einem zusätzlichen isolierten Leiter zum Potentialausgleich zwischen den Anschlüssen "Modulnull" aller galvanisch getrennten Busteilnehmer zu verwenden. Zum Betrieb von nicht galvanisch getrennten Busteilnehmern ist ein zusätzlicher getrennter Leiter mit großem Querschnitt parallel zum Datenkabel erforderlich.

## **Blockschaltbild TZA 401-Schnittstelle**

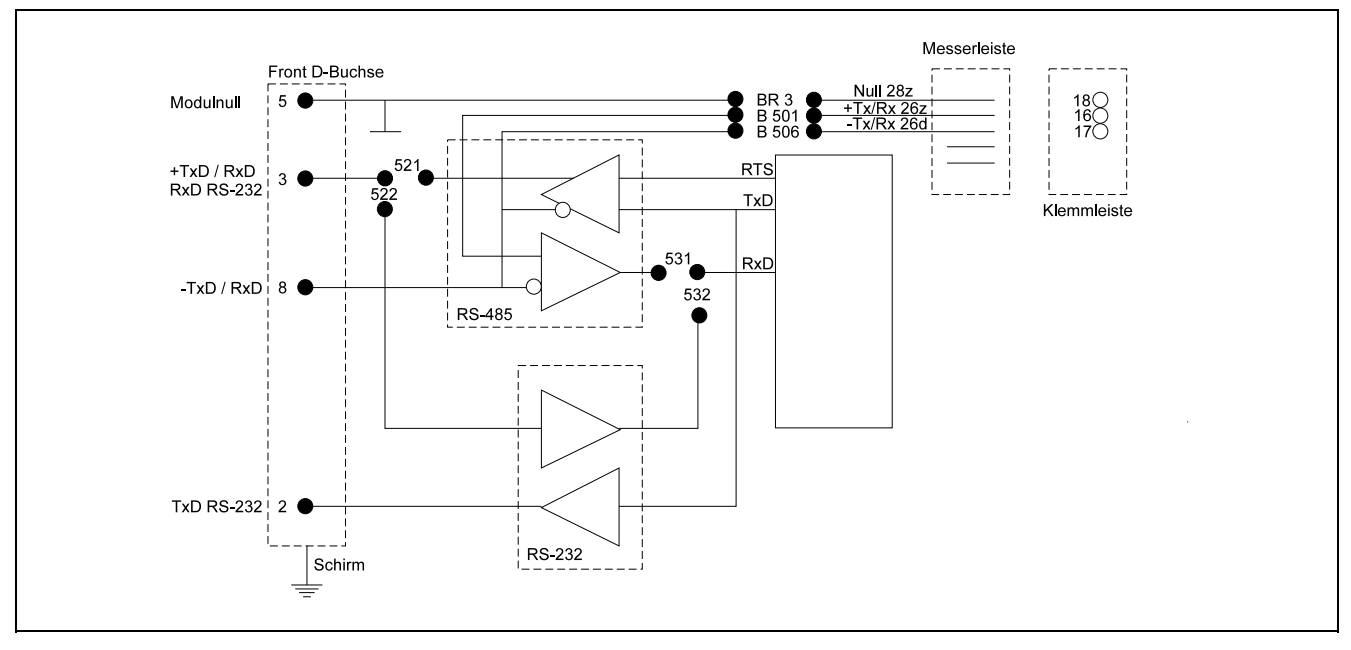

**Bild 1** TZA 401-Schnittstelle (umschaltbar: RS-232 oder RS-485)

Z-18981 RS-232: Steckbrücken B 522, B 532

RS-485: Steckbrücken B 521, B 531

RS-485 (MODBUS) Anschluß an Steckerleiste (alternativ zu Grenzwert GW2): Lötbrücken B 506, B 501, BR 3

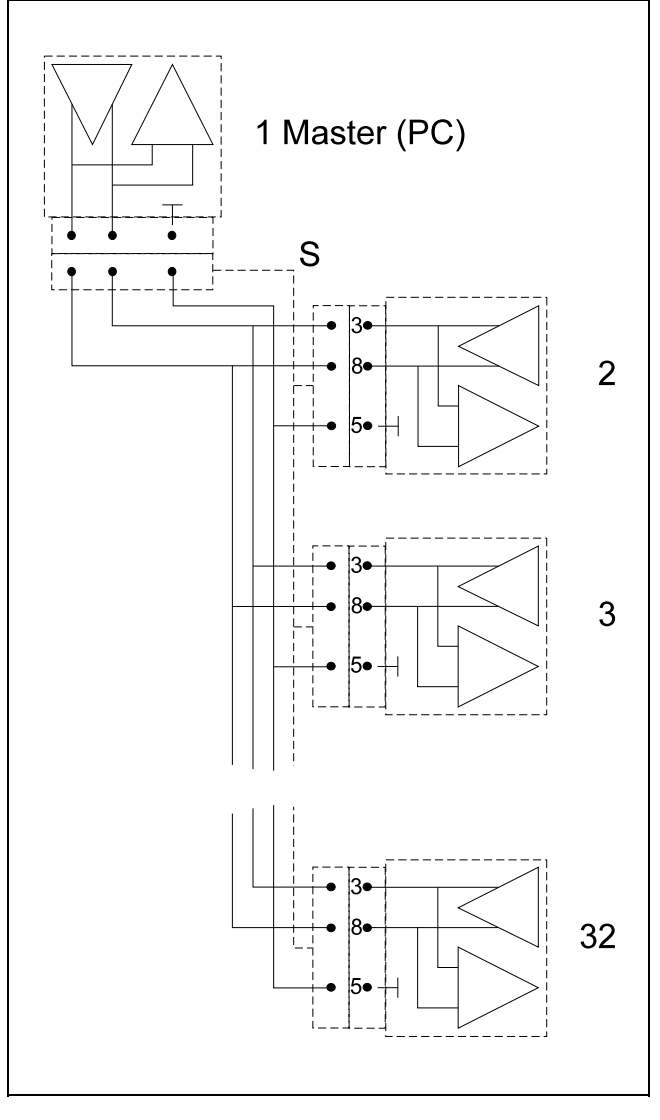

## **MODBUS-Konfiguration über RS-485**

**Bild 2** MODBUS-Konfiguration Z-18981 S Schirm

# **MODBUS-Datentransfer**

### **Allgemeines**

#### **Kommunikationsart**

Die Kommunikationsart (TZAKONFI oder MODBUS) wird im Programm TZAKON2 (ab Version 3.2) gewählt (Menüpunkt "MOD-BUS / TZAKONFI KOMMUNIKATION" des Hauptmenüs). Der TZA 401 kann nur im TZAKONFI-Mode konfiguriert oder parametriert werden. Vor der Umschaltung müssen folgende Bedingungen erfüllt sein:

- Die TZA 401-Schnittstelle muß auf RS-232 eingestellt sein (B522 und B532).
- − Verbindung zwischen TZA 401 und PC nur mit RS232-Kabel.
- − Im Meßrechner muß ein Programm geladen und durch einen "Power-On-Start" gestartet worden sein.
- − Das Programm darf keinen PRINT-Befehl ausführen (bei Hartmann & Braun-Rechenprogrammen werden die PRINT-Befehle nach einem Power-On-Start gesperrt).
- − Bei eichfähigen Geräten muß die Steckbrücke XB6 auf der I/O-Erweiterungskarte entfernt werden.

Wird "MODBUS" gewählt, muß eine Stationsadresse von 1...255 angegeben werden.

#### **MODBUS**

An einem Bus können beliebige Teilnehmer, die der MODBUS-Spezifikation entsprechen, betrieben werden. Die Anzahl der Teilnehmer richtet sich nach der verwendeten Übertragungstechnik:

- RS-232 Ein Master und ein Slave.
- RS-485 Ein Master und bis zu 31 Slaves.

Für die Datenübertragung wird eine Kombination von Telegrammzeichen zu einem oder mehreren Telegrammen zusammengefaßt. Diese Telegramme übernehmen auch die "Hand-Shake-Funktion", indem jedes Telegramm vom Master zum Slave erst beantwortet werden muß, bevor ein neues Telegramm gesendet werden darf.

Im Master (z.B. PC) sind entsprechende Überwachungen notwendig, um nicht antwortende Busteilnehmer auszugrenzen ("Time-Out-Überwachung"). Die Time-Out-Zeit richtet sich nach der verwendeten Baudrate und nach der Reaktionszeit der angeschlosenen Teilnehmer und sollte für die Kommunikation mit TZA 401 Meßrechnern mehr als 200 ms betragen.

Der TZA 401 arbeitet mit einer festen Datenübertragungsgeschwindigkeit von 9600 Baud.

#### **Telegrammzeichen (Frame)**

Die Telegramme bestehen aus einer Folge von I/0 Informationen. Die zu übertragenden Werte sind in Bytes (= 8 Bit) zerlegt. Jedes dieser Bytes wird ergänzt durch

- 1 Startbit
- 1 Stopbit

Es gibt kein Paritätsbit.

In der nachfolgenden Beschreibung wird der Begriff "Byte" verwendet, auch wenn einschließlich der Start- , Stop-Bits eigentlich 10 Bits übertragen werden.

#### **Übertragungsregeln**

Der Ruhezustand (= Pause) der Datenleitung entspricht der logischen "1".

Vor Beginn der Datenübertragung muß für die Zeit von mindestens 3 Byte der Ruhezustand auf der Datenleitung bestehen.

Zwischen den Bytes eines Telegrammes darf der Abstand nicht größer als 3 Byte werden, da ein Abstand von mehr als 3,5 Bytes als Trennung zwischen zwei Telegrammen definiert ist.

#### **Telegramme**

Die Modbus-Telegramme haben folgenden Aufbau:

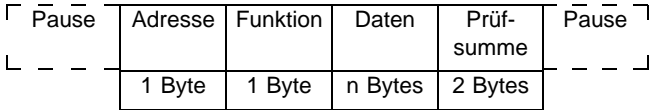

#### **Zulässige Stationsadressen**

Als Stationsadressen der Busteilnehmer sind die Ziffern 1 bis 255 zugelassen.

Die Adresse 0 ist die Globaladresse (Broadcast-Adresse). Diese Adresse wird vom TZA 401 nicht akzeptiert und es wird keine Bestätigung an den Master gegeben.

#### **Prüfsumme CRC**

Die Prüfsumme wird über alle Bytes eines Telegrammes (ohne Start-, Stopbits) berechnet.

Für die Ermittlung der Prüfsumme sind im Anhang Beispielproprogramme aufgeführt (ab Seite ). Details sind der Originaldokumentation über MODBUS zu entnehmen.

## **Funktionen**

Der Meßrechner TZA 401 unterstützt folgende Funktionen:

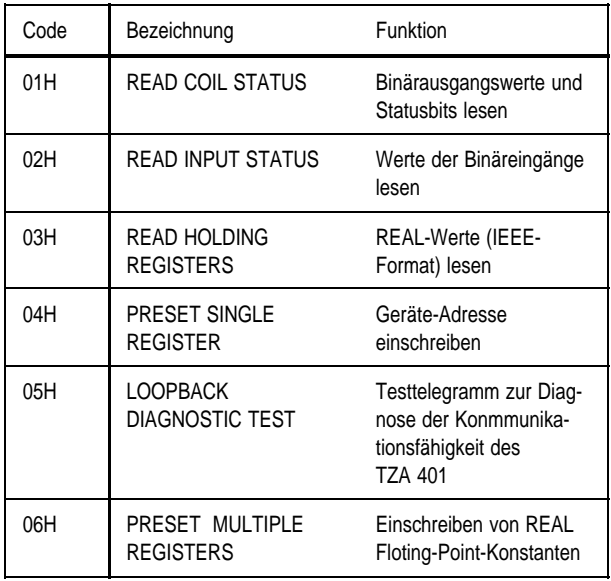

**Tab. 2** Funktionen

#### **Funktion 01**

Diese Funktion dient zur Abfrage von mehreren aufeinanderfolgenden binären Werten aus den TZA401. Die Broadcast-Adresse 0 ist nicht zulässig.

#### **Beispiel**

#### **1. Lesetelegramm vom Master an Slave Nr. 11H**

Dieses Telegramm fordert den Binärstatus der TZA 401-Fehler-Status-Register PE\_E1 (Register-Adresse 22H) bis PE\_AX2 (Register-Adrese 2FH) an (insgesamt 14 Werte).

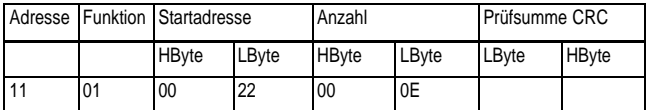

(alle Angaben hexadezimal)

#### **2. Antworttelegramm vom Slave Nr. 11H an Master**

In der Antwort sind die binären Informationen in wenigen Bytes gepackt. Die erforderliche Anzahl der Bytes errechnet sich aus: Anzahl der Bytes = INT (Werte / 8) + 1 (in diesem Beispiel: Anzahl der Bytes =  $INT (14 / 8) + 1 = INT (1,75) + 1 = 1 + 1 = 2$ .

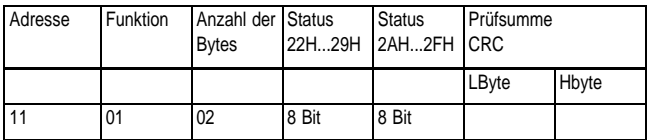

(alle Angaben hexadezimal)

Die Anzahl der Bytes sagt aus, wieviel Datenbytes folgen. Im Beispiel sind es 2 Bytes:

## **Datenbyte Nr. 1**<br>Status 22H bis 29H

Status der Fehlerstatus-Register PE\_E1 bis PE\_A1

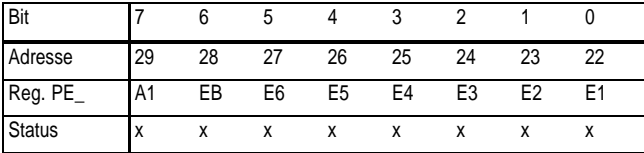

(alle Angaben hexadezimal, der Status x kann 0 oder 1 sein)

#### **Datenbyte Nr. 2**

Status 2AH bis 2FH Status der Binäreingänge PE\_A2 bis PE\_AX2

Da in diesem Byte nur 6 binäre Informationen übertragen werden, sind die Bits 6 und 7 mit "0" belegt. Die Bits 0 bis 5 enthalten die gewünschten Daten.

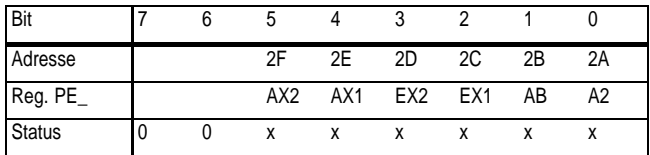

(alle Angaben hexadezimal, der Status x kann 0 oder 1 sein)

#### **Funktion 02**

Diese Funktion dient zur Abfrage von mehreren aufeinanderfolgenden binären Eingangswerten aus den TZA 401. Die Broadcast-Adresse 0 ist nicht zulässig.

#### **Beispiel**

#### **1. Lesetelegramm vom Master an Slave Nr. 11H**

Dieses Telegramm fordert den Status der TZA 401-Binäreingänge EB1 (Register-Adresse 0) bis EB4 (Register-Adresse 3) an, insgesamt also 4 Werte.

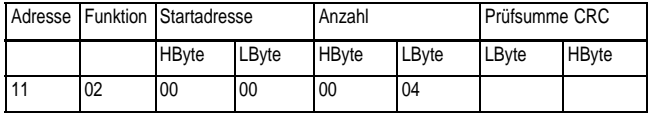

(alle Angaben hexadezimal)

#### **2. Antworttelegramm vom Slave Nr. 11H an Master**

In der Antwort sind die binären Informationen in wenigen Bytes gepackt. Die erforderliche Anzahl der Bytes errechnet sich aus: Anzahl der Bytes = INT (Werte / 8) + 1 (in diesem Beispiel: Anzahl der Bytes =  $INT (4 / 8) + 1 = INT (0,5) + 1 = 0 + 1 = 1$ .

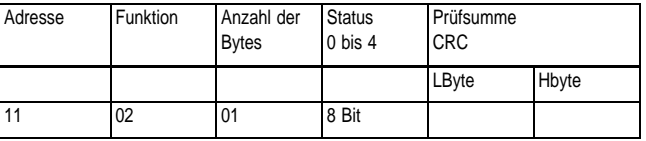

(alle Angaben hexadezimal)

Die Anzahl der Bytes sagt aus, wieviel Datenbytes folgen.

#### **Datenbyte**

Status 0 bis 4 Status der Binäreingänge EB1,EB2,EB3 und EB4

Da in diesem Byte nur 4 binäre Informationen übertragen werden, sind die Bits 4 bis 7 mit "0" belegt. Die Bits 0 bis 3 enthalten die gewünschten Daten.

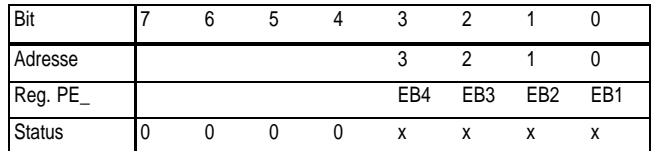

(alle Angaben hexadezimal, der Status x kann 0 oder 1 sein)

#### **Funktion 03**

Diese Funktion dient zur Abfrage eines Floating-Point-REAL-Wertes aus dem TZA 401. Die Broadcast-Adresse 0 ist nicht zulässig.

#### **REAL-Werte**

REAL-Werte sind im TZA 401 im BASIC-52-Floating-Point-Format (6 Byte gepacktes BCD-Format) abgelegt. Zum Lesen dieser Werte wird von der TZA 401-Kommunikations-Firmware eine Konvertierung in das IEEE-Floating-Point-Format vorgenommen.

Das IEEE-Floating-Point-Format setzt sich aus 32 Bits zusammen und belegt immer 2 Register (4 Byte siehe Abschnitt "Berechnung der Daten"). Deshalb müssen in der Spalte "Anzahl" immer 2 Register angegeben werden.

#### **Beispiel**

Lesen des Analogeingangs-Signals "Sig\_E3" aus den Registern 42H und 43H:

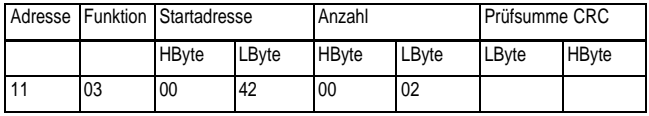

(alle Angaben hexadezimal)

Die Antwort hat folgenden Aufbau:

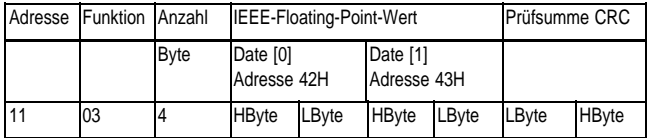

(alle Angaben hexadezimal)

Die Umrechnung der 4 Bytes in REAL-Werte ist im Abschnitt "Berechnung der Daten" beschrieben.

#### **Funktion 06**

Mit der Funktion 6 kann im TZA 401 nur die MODBUS-Geräteadresse eingestellt bzw. abgeändert werden. Das Überschreiben anderer Register ist nicht möglich. Die Zieladresse muß dabei immer mit 0000H angegeben werden, die Zieldaten beinhalten die neue Geräteadresse.

#### **Beispiel**

Geräteadresse 11H abändern in Adresse 12H:

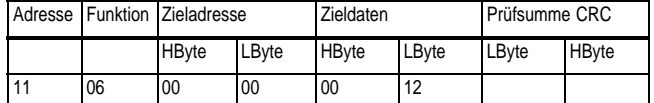

(alle Angaben hexadezimal)

Die Antwort hat folgenden Aufbau:

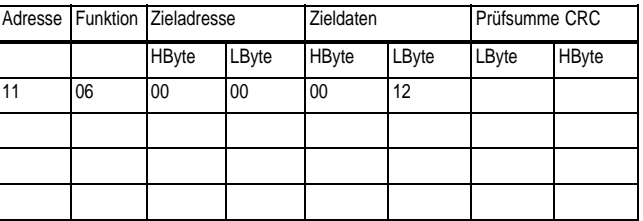

(alle Angaben hexadezimal)

Nach diesem Antworttelegramm ist der TZA 401 nun über die Geräteadresse 12 ansprechbar.

#### **Funktion 08**

Diese Funktion dient zur Diagnose der Kommunikation. Zur Zeit ist im TZA 401 die "Loopback"-Testfunktion implementiert. Das empfangene Telegramm wird sofort wieder als Antworttelegramm vom TZA 401 zurückgesendet.

#### **Beispiel**

Dieses Telegramm ist an Busteilnehmer Nr. 11H gerichtet. Der Busteilnehmer Nr.11H interpretiert dieses Telegramm, prüft die CRC-Checksumme und gibt das gleiche Telegramm wieder an den Master zurück. Der Diagnose-Code muß immer 0000 sein. Andernfalls wird Fehler zurückgesendet. Die Daten können beliebig sein.

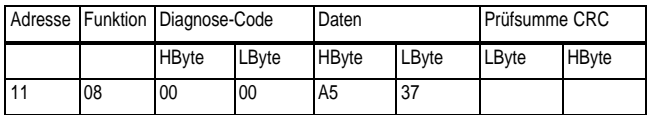

(alle Angaben hexadezimal)

Die Antwort ist identisch mit der Frage:

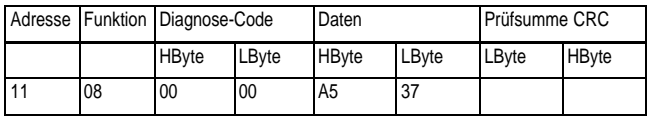

(alle Angaben hexadezimal)

#### **Telegramm Fehlermeldungen**

Jedes Telegramm des Masters an den Slave wird vom Slave auf Gültigkeit geprüft. Bei fehlerhaftem Telegramm wird, mit Ausnahme eines CRC-Fehlers, vom Slave ein Fehlertelegramm generiert und zum Master zurückgesendet. Dazu wird im Antworttelegramm das 7. Bit im Funktionsbyte auf "high" gesetzt und eine Fehlercode-Nr. mitgeliefert.

Folgende Fehler werden von der Kommunikationseinheit erkannt:

- − falsches Funktionsbyte Code 1
- − falsche Startadresse Code 2
- − falsche Anzahl von Werten Code 2
- − Zieldaten nicht interpretierbar Code 3
	- − CRC-Prüfsummenfehler: kein Antworttelegramm

#### **Beispiel**

Lese Status der Binäreingänge EB1 bis EB4. Angegeben ist eine falsche Startadresse = 0023H.

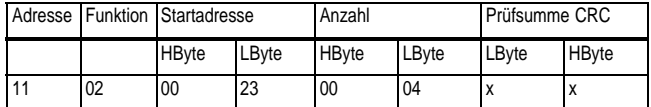

(alle Angaben hexadezimal)

Die Antwort lautet:

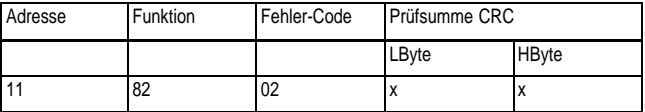

(alle Angaben hexadezimal)

Fehlerbit 7 im Funktionsbyte ist gesetzt! Fehlercode 2: falsche Zieladresse wurde zurückgeliefert!

#### **Funktion 16 (10H)**

Mit der Funktion 16 können im TZA 401 REAL-Konstanten eingeschrieben bzw. abgeändert werden. Mit einem Telegramm kann immer nur ein REAL-Wert transferiert werden. Zur Übertragung eines Wertes werden 2 Register (4 Byte) benötigt. In der Spalte "Registerzahl" muß immer "2" und in der Spalte "Bytezahl" immer "4" eingetragen werden. Im TZA 401 stehen Speicherplätze für 71 REAL-Konstanten zur Verfügung. Sie belegen die Registeradressen 100....240 (64H...0F0H).

#### **Beispiel**

Geräteadresse 11H; Registeradresse = 64H; Floating-Point-REAL-Wert = 1.234567  $\rightarrow$  IEEE-Format = 3F9E064B

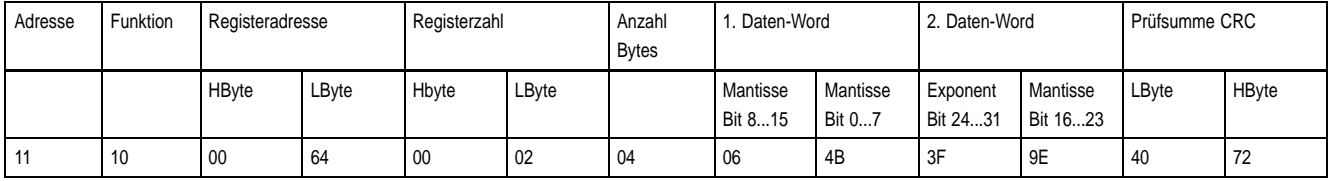

(alle Angaben hexadezimal)

#### Die Antwort hat folgenden Aufbau:

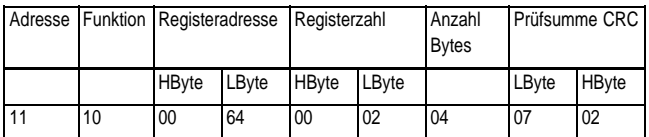

(alle Angaben hexadezimal)

# **Wertebereiche**

#### **REAL**

− 1,175495 E−38 ... 0 ... 3,402823 E+38 (wird in zwei Registern (= 4 Byte) gespeichert)

#### **BOOL**

0 und 1

# **Berechnung der Daten**

### **REAL-Werte**

Das in dem TZA 401 verwendete BASIC-52-Floating-Point-Format wird in das IEEE-Format umgewandelt. Das IEEE-Format entspricht dem in den PCs verwendetem Format.

Das MODBUS-Protokoll sieht nur 16-Bit vorzeichenbehaftete Ganzzahlen als Übertragungswerte vor. Um auch Gleitkomma-Zahlen in der maximalen Genauigkeit übertragen zu können, ist auf dem TZA 401 ein Verfahren zum Übertragen eines 32-Bit Wertes im IEEE-Format implementiert worden: das "Pair of Register"-Verfahren.

Das Pair of Register-Verfahren wird auch vom Hartmann & Braun-Kompaktautomatisierungssystem Digimatik untertützt. Dabei werden REAL-Werte (4 Byte IEEE-Format) in zwei aufeinander folgenden 16-Bit-Registern übertragen. Register mit gerader Adresse übertragen das niederwertige "Word", Register mit ungerader Adresse (gerade + 1) das höherwertige "Word" (16-Bit-Register). Um die Konsistenz der Darstellung zu erhalten, müssen bei der Übertragung eines 32-Bit-Wertes stets beide Register aufeinanderfolgend übertragen werden.

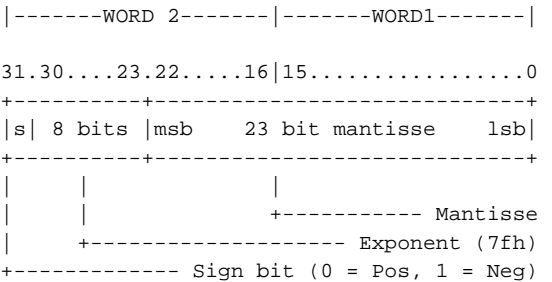

Der wahre Exponent-Wert ist der Exponent minus 7Fh für das IEEE 4 Byte REAL-Format.

Je nach der im PC verwendeten Programmiersprache kann, direkt oder indirekt, auf die einzelnen Bytes der REAL-Werte zugegriffen werden. Für Rechnersysteme, die ein anderes Zahlenformat verwenden oder keinen Zugriff auf die einzelnen Bestandteile der REAL-Werte zulassen, sind im Anhang Beispielprogramme in C und Quickbasic zur Umwandlung von REAL-Werten in das Bytemuster des IEEE-Formates angegeben.

### **Lesen eines Pairs of Registers aus einem TZA 401**

Mit einen Telegramm der Funktion 03 wird ein BASIC-52-Floating-Point-Wert adressiert, in das IEEE-Format umgewandelt und in zwei Registern (4 Byte) abgelegt. Das Antworttelegramm wird zusammengestellt und zum Master übertragen. Im Master muß dann aus den zwei Datenregistern der Floating-Point-Wert im IEEE-Format wieder zusammengesetzt werden.

Bildungsvorschrift für das Zusammenfügen von zwei Registerwerten mit je 16 Bit in einen (4 Byte IEEE) REAL-Wert, wobei in data[0] der gelesene Wert des geraden Registers, in data[1] der des ungeraden Registers enthalten ist:

```
float *ptrReal
int data[2]
ptrReal = (float *)&data[0]
```
# **Zuordnung der TZA 401-Variablen zu den MODBUS-Registern**

Die Zuordnung der einzelnen Parameter und dynamischen Größen zu den Registern geht aus den nachfolgenden Modbus-Registertabellen hervor.

Alle Registernummern sind in dezimaler und hexadezimaler Schreibweise notiert.

## **REAL-Variablen**

Für das Lesen von REAL-Variablen mit der MODBUS-Funktion 03 sind die Register 0 bis 96 reserviert. Zum Lesen der 32-Bit-Werte wird das Pair of Register-Verfahren angewandt. Die Variablen sind den TZA 401 Rechenprogrammen P731, P735, P751, P761 und P765 fest zugeordnet und sind unterteilt in physikalische- und elektrische Meß- bzw. Rechenwerte.

## **REAL-Konstanten**

REAL-Konstanten können mit der Funktion 10H über den MOD-BUS in den TZA 401 eingeschrieben und mit der Funktion 03 ausgelesen werden. Hierbei wird ebenfall das Pair of Register-Verfahren angewandt. Im TZA 401 sind dafür die Register 100 (64H) bis 240 (0F0H) reserviert. Diese Konstanten dienen dem TZA 401 als Parameterdaten und werden vom jeweils geladenen TZA 401-BASIC-Programm verwaltet.

## **BOOLEAN-Variablen**

Die BOOLEAN-Variablen sind in vier Gruppen geteilt:

- − Status (high/low) der Binäreingänge
- − Status (high/low) der Binärausgänge
- − Fehlerstatus der Hard- und Firmware
- − Status der physikalischen Min.-/Max.-Werte der Rechenprogramme P731, P735, P751, P761 und P765

## **Status Binäreingänge**

Mit der MODBUS-Funktion 02 lassen sich alle binären Eingangszustände des TZA 401 auslesen. Siehe MODBUS-Registertabelle der Funktion 02: Eingangszustand. Jedem Eingangszustand wird im Quittungstelegramm ein Bit im Datenbyte zugeordnet. Siehe Datenübertragung Funktion 02.

### **Status Binärausgänge**

Mit der MODBUS-Funktion 01 lassen sich alle binären Ausgangszustände des TZA 401 auslesen. Siehe MODBUS-Registertabelle der Funktion 01: Ausgangszustand. Hierfür sind die Adressen 0 bis 6 reserviert. Jedem Ausgangszustand wird im Quittungstelegramm ein Bit im Datenbyte zugeordnet. Siehe Datenübertragung Funktion 01.

### **Fehlerstatus der Hard- und Firmware**

Mit der MODBUS-Funktion 01 lassen sich alle Fehlerregister des TZA 401 auslesen. Siehe MODBUS-Registertabelle der Funktion 01: Fehlerstatus. Hierfür sind die Adressen 7 bis 29 reserviert. Jedem Fehlerstatus wird im Quittungstelegramm ein Bit im Datenbyte zugeordnet. Siehe Datenübertragung Funktion 01.

### **Status physikalische Min.-/Max.- Werte**

Mit der MODBUS-Funktion 01 lassen sich alle Statusregister der Min.-/Max.-Grenzwerteauslesen.SieheMODBUS-Registertabelle der Funktion 01: Min.-Max.-Status. Hierfür sind die Adressen 34 bis 47 reserviert. Jedem Fehlerstatus wird im Quittungstelegramm ein Bit im Datenbyte zugeordnet. Siehe Datenübertragung Funktion 01.

# **MODBUS-Registertabellen der TZA 401-Telegrammfunktionen**

Register der Funktion 01: "Lese Ausgangsstatus" High/Low-Pegel der Binärausgänge

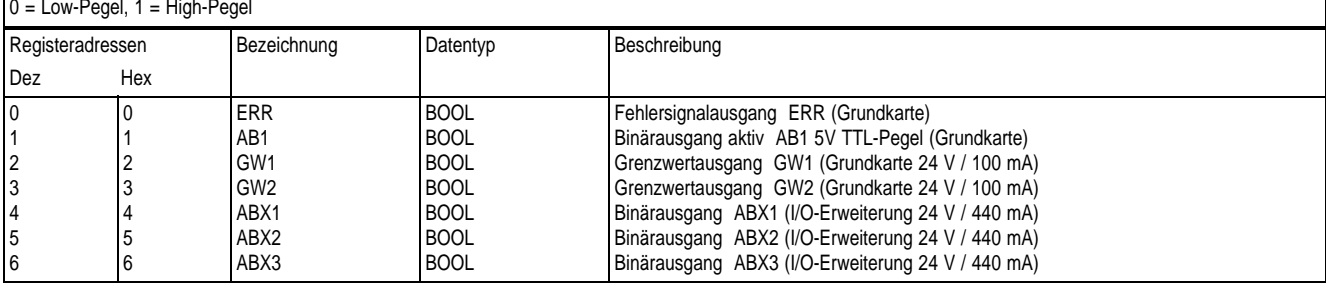

Register der Funktion 02: "Lese Eingangsstatus" High/Low-Pegel der Binärausgänge  $0 =$  Low-Pegel,  $1 =$  High-Pegel

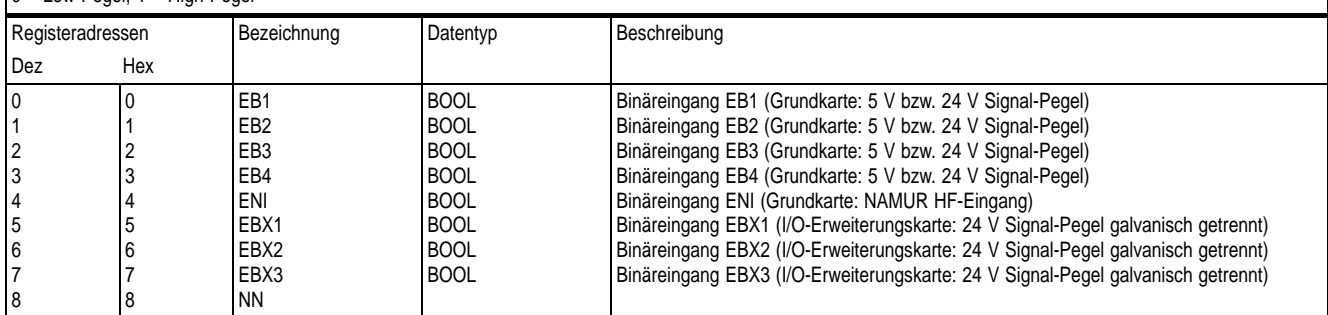

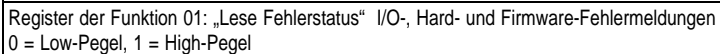

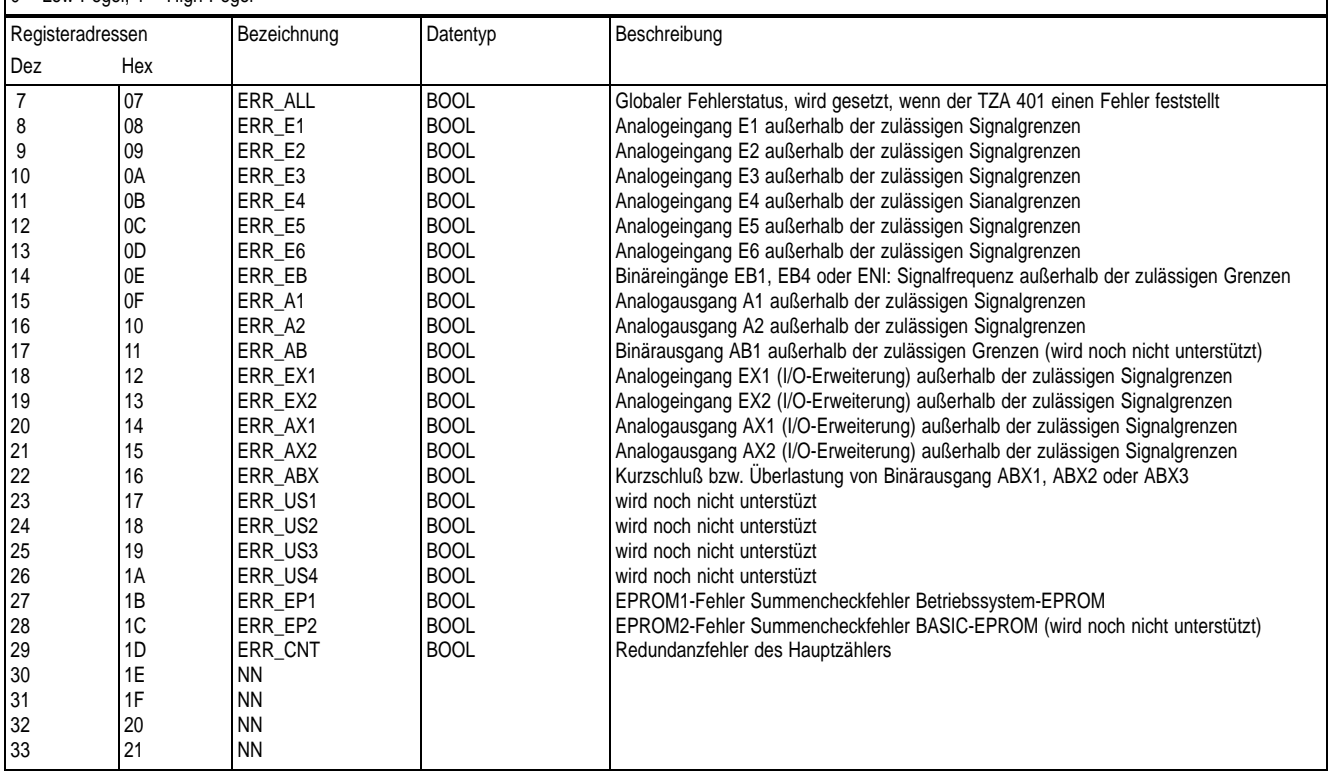

#### Register der Funktion 01: "Lese Fehlerstatus" Physikalische Meßwertgrenzen verletzt! Rechenprogramme: P731 und P735

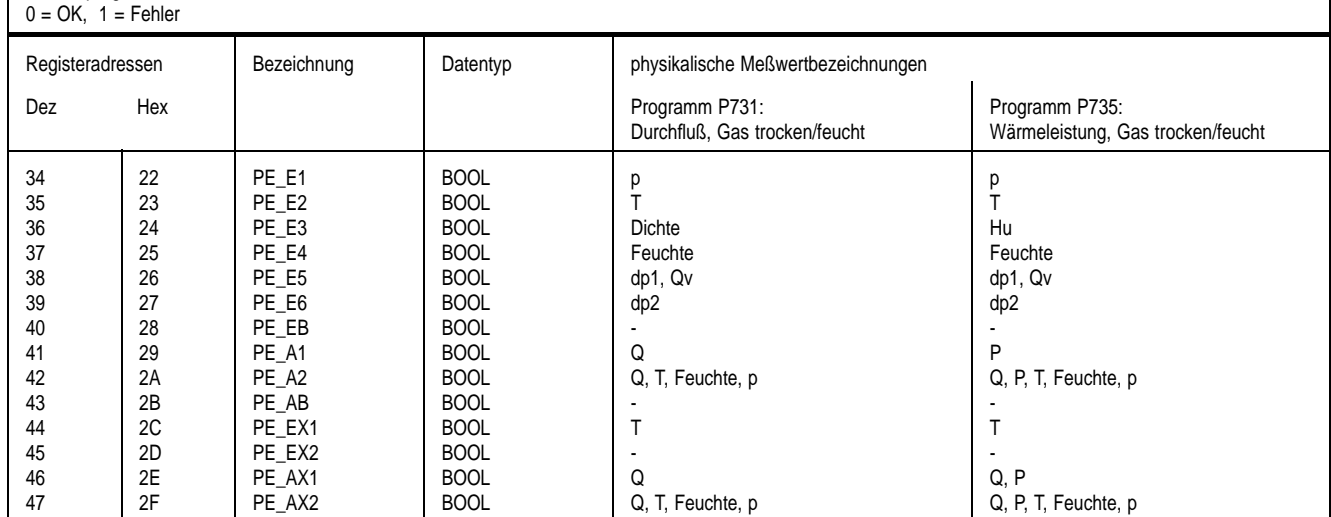

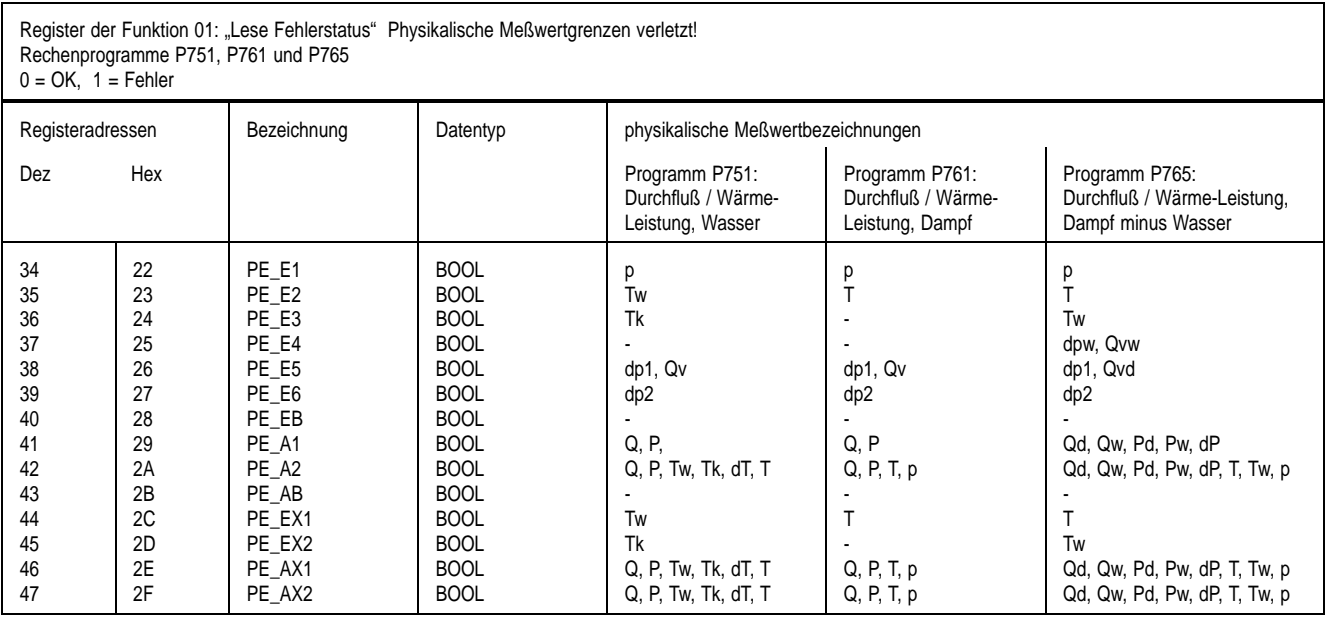

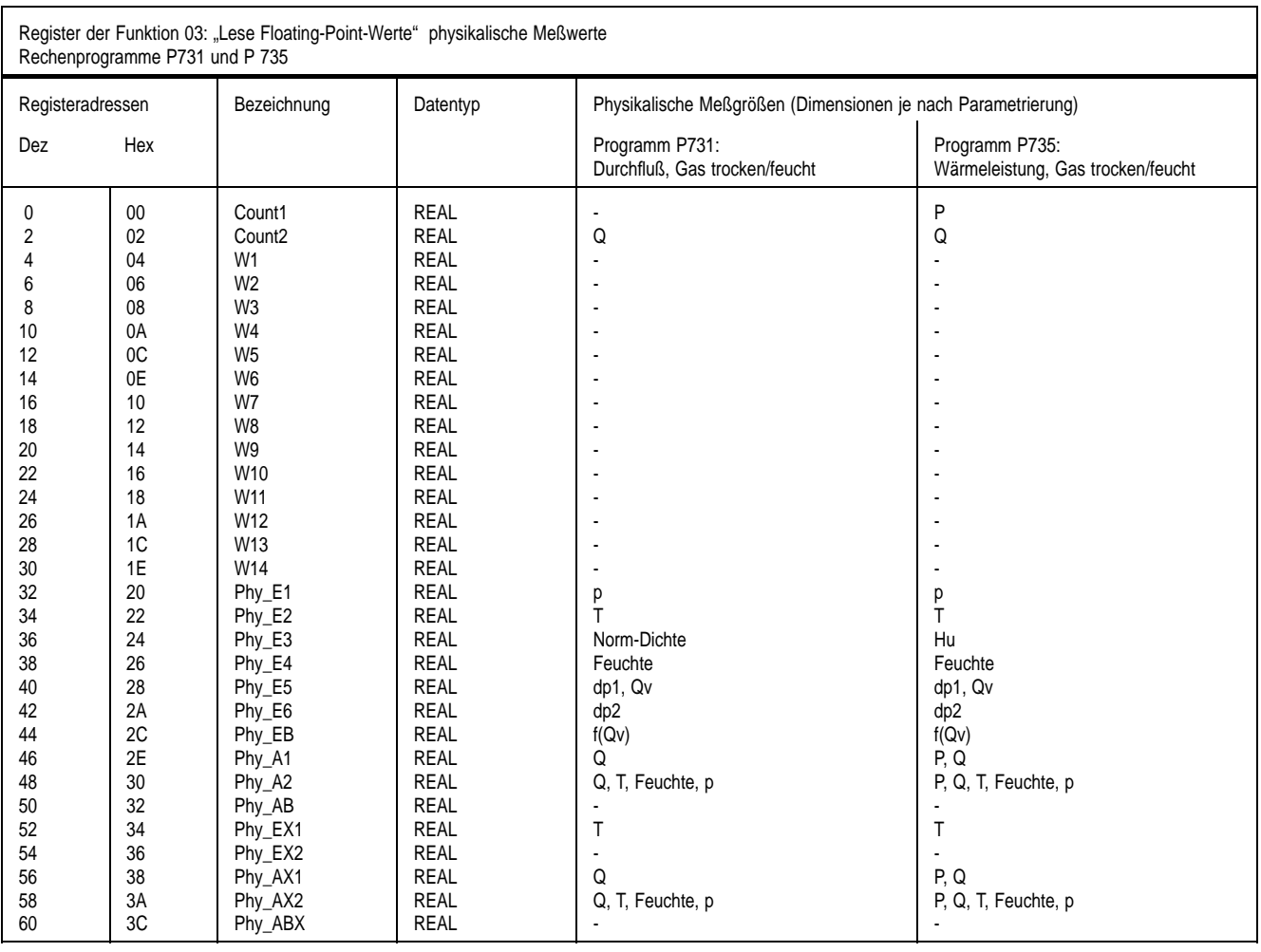

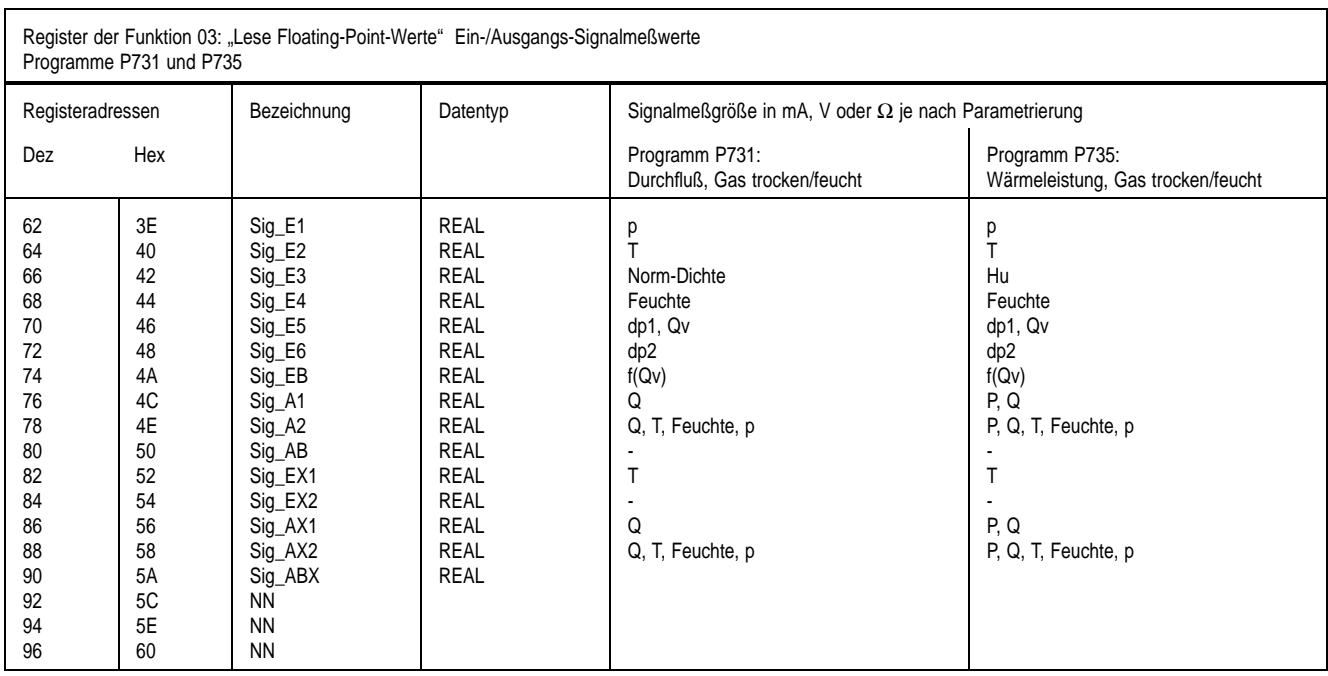

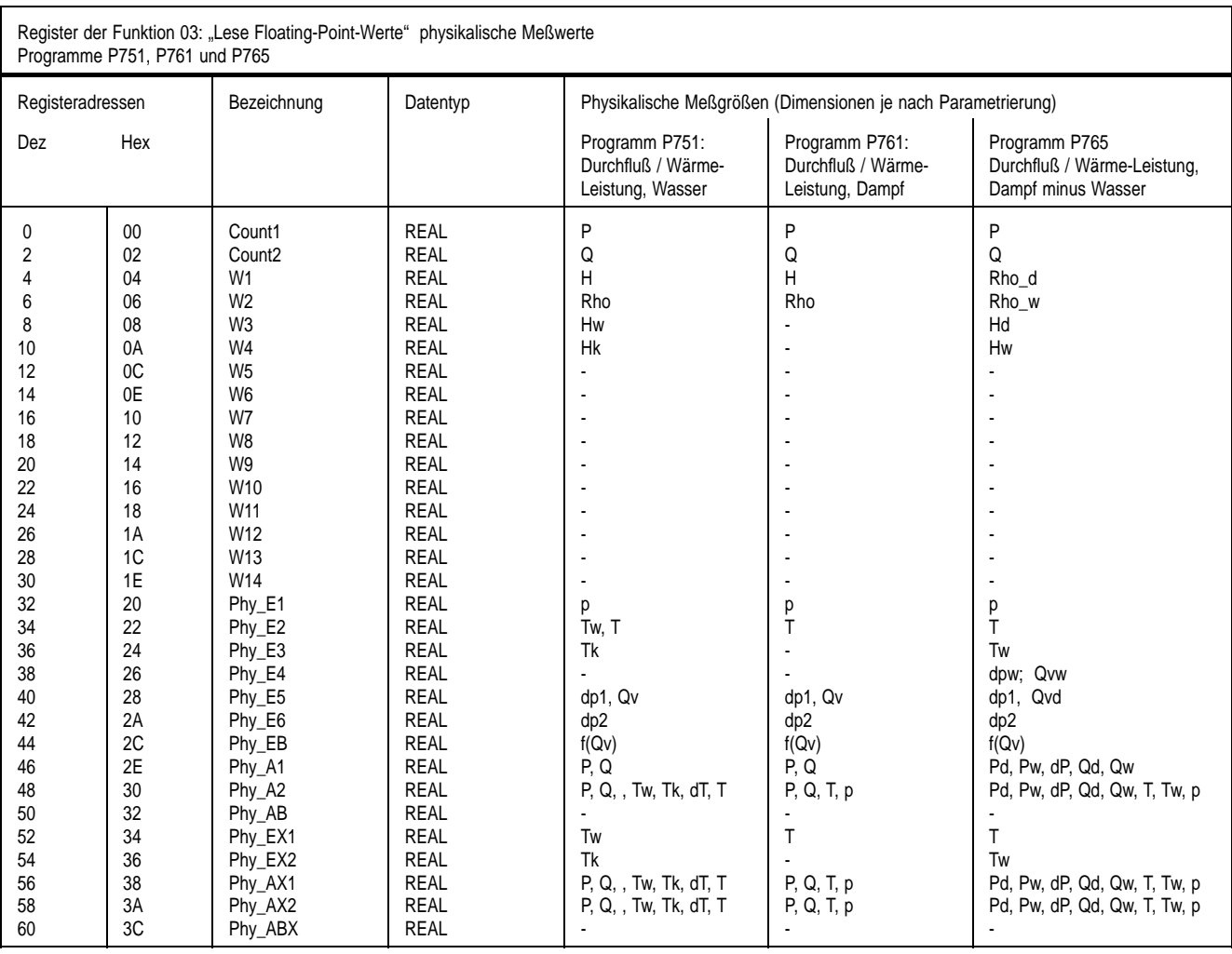

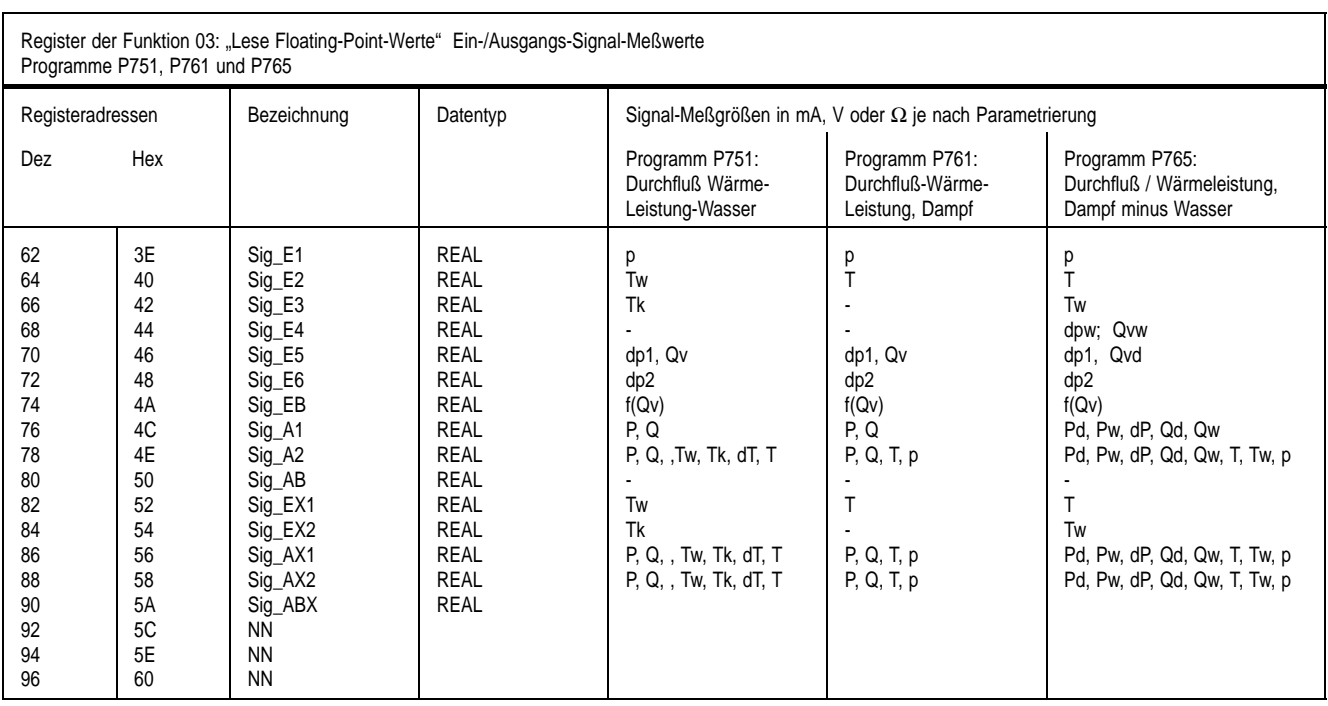

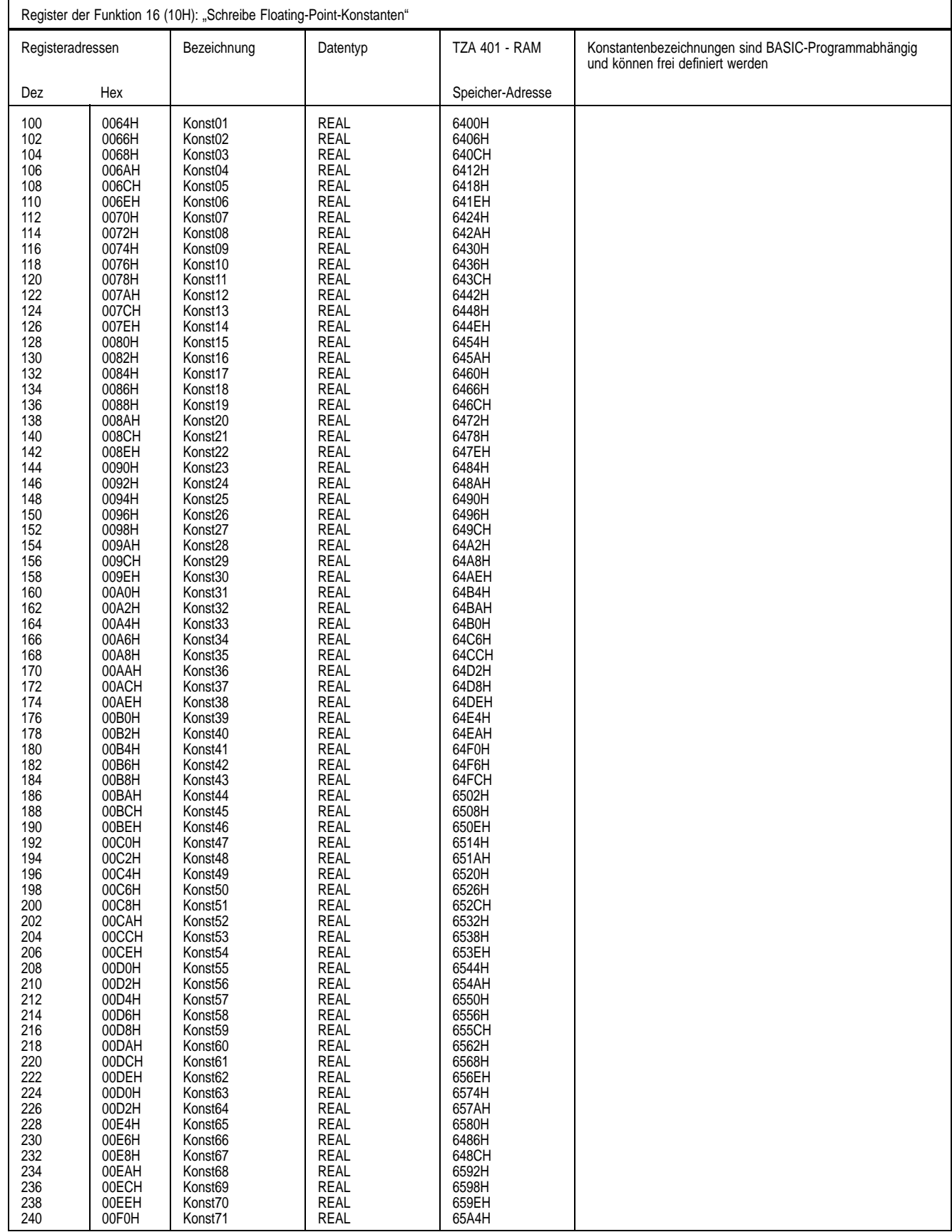

# **Programmierbeispiele in C**

Alle nachfolgenden Beispiele für die Zugriffe auf Register sind in C, um ein exaktes und fehlerfreies Beispiel zu gewährleisten. Die Übertragung findet hier im RTU-Protokoll statt. Die Funktionen modbus\_read() und modbus\_write() zeigen, wie ein Telgramm aufgebaut wird, alle anderen Funktionen zeigen den Umgang mit den verschiedenen Datenformaten.

### **Modbus\_read**

Daten von anderen Modbusteilnehmern lesen (Read-Output-Register: Funktion 03)

```
void modbus_read(unsigned regnr, int anzahl, int *recdata)
{
    int i,anz;
   unsigned crc;
    sendbuf[0] = mod_adr;  /* Modbus Zieladresse */
    sendbuf[1] = 3; \frac{1}{2} /* Funktion "Read Real-Wert aus TZA 401" */
    sendbuf[2] = regnr>>8; /* Hi Register Adresse */
    sendbuf[3] = regnr; <br> /* Lo Register Adresse */<br> <br> /* Hi Anzahl Register (being)
                           /* Hi Anzahl Register (beim TZA 401 immer 0) */
    sendbuf[5] = 2 /* Lo Anzahl Register beim TZA 401 immer 2) */
    \text{crc} = \text{CRC16}(\text{sendbuf}, 6);sendbuf[6] = cre;sendbuf[7] = crc>>8;
    ComWrite(sendbuf,8); /* 8 Zeichen senden */
    ComRead(receivebuf); /* Daten Empfangen */
    // receivebuf[0]; enth. die Modbus Zieladresse
    // receivebuf[1]; enth. den Functions-Code
    anz = receivebuf[2]; /* Anzahl Datenbytes (beim TZA 401 immer 4) */
    // receivebuf[3+anz]; enth.AElt Adresse CRC
    // receivebuf[4+anz]; enth.AElt Adresse CRC
    for (i=0; i < \text{anz}; i+=2) {
        \text{readata}[i+0] = \text{receivebuf}[4+i];\text{readata}[i+1] = \text{receivebut}[3+i];}
}
```
### **Modbus\_write**

REAL-Daten zu anderen Modbusteilnehmern senden (write Konstanten in TZA 401: Funktion 16)

```
void modbus_write(unsigned regnr, int data[0], int data[1])
{
  unsigned crc;
sendbuf[00] = Stat_adr \qquad \qquad ; \qquad \qquad /* Modbus Stationsadresse */
sendbuf[01] = 16 \qquad \qquad ; \qquad \gamma * Funktion write Real-Wert */
sendbuf[02] = regnr>>8 \qquad ; \qquad /* Hi Register Nummer */
sendbuf[03] = regnr \qquad \qquad ; \qquad \qquad /* Lo Register Nummer */
sendbuf[04] = 00 ; /* Hi Register Anzahl (bei TZA 401 immer 0) */
sendbuf[05] = 02 ; /* Lo Register Anzahl (bei TZA 401 immer 2) */
sendbuf[06] = 04 ; /* Anzahl Byte (bei TZA 401 immer 4) */
sendbuf[07] = data[0]>>8 ; /* Hi Byte Register 0 laden */
sendbuf[08] = data[0] ; /* Lo Byte Register 0 laden */
sendbuf[09] = data[1]>>8 ; /* Hi Byte Register 1 laden */
sendbuf[10] = data[1] ; /* Lo Byte Register 1 laden */
crc = CRC16(\text{sendbuf},11); /* CRC-Check für 11 Byte generieren */
sendbuf[11] = cre ; /* Lo Byte CRC laden */
sendbuf[12] = crc>>8 ; /* Hi Byte CRC laden */
comWrite(sendbuf,13) ; /* 13 Zeichen senden */
comRead(receivebuf) ; /* Quittung empfangen */
```
}

## **Programmierbeispiel zum Ermitteln der CRC-Summe des Modbus-RTU Telegramms**

```
unsigned short CRC16(
    void *data_p /* Datenbereich */,
    unsigned len /* Datenlänge*/
)
/* 16 Bit CRC (Modbus-RTU) von data_p berechnen */
{
# define POLYNOM 0x0A001
   int i,j;
   unsigned short crc = 0xffff;unsigned char *_{p} = data_p;
   for (j=0; j < len; j++) { /* für gesamten Puffer */
      for (crc ^= *p++,i=0; i < 8; i++) { /* für ein Byte */
          if ((crc & 0x0001))
              \text{crc} = (\text{crc} >> 1) ^ POLYNOM;
          else
              crc >>= 1;
       }
   }
   return (crc);
}
```
## Zählerstand "Wärmeleistung P" (Programm P761) mit Pair of Register er**mitteln**

#### **(W, Register 0..1)**

```
void read_float_split_merge()
{
   float *fval;
   int recdata[30];
   modbus_read(0, 2, &recdata[0]);
   fval = (void * )&recdata[0];
   printf("Float-Register 0/1 : float =%6.3f", *fval);
}
Signalmeßwert dp1-Eingang (Programm P761) mit Pair of Register ermitteln
(dp1, Register 74..75)
void read_float_split_merge()
{
   float *fval;
    int recdata[30];
   modbus_read(74, 2, &recdata[0]);
   fval = (void * )&recdata[0];
   printf("Float-Register 74/75 : float =%6.3f", *fval);
}
```
### **REAL-Kostante1 in Register-Adresse 100 einschreiben (Register 100/101)**

```
void write_float_split_merge()
{
   float wert;
   unsigned long *pdata;
   int data[2];
   wert = 123.4567;pdata = (void *)&wert;
   data[0] = (unsigned) (*pdata & 0xFFFF);
   data[1] = (unsigned) (*pdata >>16);
   modbus_write(100,data[0],data[1]);
}
```
## **Programmierbeispiele in Quickbasic 4.5**

### **IEEE-Werteberechnung mittels MKS\$ und CSV-Funktion**

```
'Demoprogramm zur Bearbeitung von IEEE-Werte-Darstellung
'in Quick-Basic 4.5
'benutzt die Quick-Basic-Funktionen MKS$ und CVS
\blacksquareDECLARE FUNCTION BIN.AER$ (z$)
DECLARE FUNCTION HEX2$ (x)
CT.CDO
  INPUT "Realwert (E = Ende) "; Realwert$
  IF UCASE$(Realwert$) = "E" THEN END
  Realwert! = VAL(Realwert$)
          '-------------------------------------------------------
'Aufbereiten:
'-------------------------------------------------------
' Realwert in IEEE-Darstellung
  IEEE$ = MKS$(Realwert!) 				'4 Byte-String
  FOR I = 0 TO 3
    Byte(I) = ASC(MID$(IEEE$, I + 1, 1))NEXT
  Date0& = Byte(1) * 256 + Byte(0)Date1& = byte(3) * 256 + byte(2)'Diese 2 Worte muessen richtig in das Sendetelegramm
  'eingebaut werden.
  '-------------------------------------------------------
'Kontroll-Darstellungen
 IEEE$ = HEX2$ (Byte(3)) + HEX2$ (Byte(2))IEEE$ = IEEE$ + HEX2$(Byte(1)) + HEX2$(Byte(0))
  PRINT IEEE$; " ="; BIN.AER$(IEEE$)
'=======================================================
'Zurückrechnen
'-------------------------------------------------------
'es sind empfangen worden die Bytes(0) bis Byte(3)
'-------------------------------------------------------
  IEEEHEX$ = ""
  FOR I = 0 TO 3
    IEEEHEX$ = IEEEHEX$ + CHR$(Byte(I))
  NEXT
  Realwert! = CVS(IEEEHEX$)
  PRINT "Rueckrechnung = "; Realwert!
LOOP
' = - - -'Umwandlung einer Hex-Ziffer in Binärdarstellung
'---------------------------------------------------
FUNCTION BIN.AER$ (z$)
DEFINT A-Z
FOR I = 1 TO LEN(z$)
 x1\ = ""
  x^* = \text{VAL}("&H" + \text{MID$}(z$, I, 1))DO UNTIL x^* = 0Y\ = LTRIM$ (STR$ (x$ MOD 2))
    x_{6}^{2} = x_{6}^{2} \ 2
    x1\ = Y\ + x1\LOOP
  x1\ = RIGHT$("0000" + x1\, 4)
  x\hat{S} = x\hat{S} + " " + x1\hat{S}NEXT
BIN.AERS = xSEND FUNCTION
'----------------------------------------
DEFSNG A-Z
'Stellt Hex-Ziffern zweistellig dar
'----------------------------------------
FUNCTION HEX2$ (x)
  HEX2$ = RIGHT$('00" + HEX$(x), 2)END FUNCTION
```
### **IEEE- Werteberechnung ohne spezielle Funktionen**

```
'Demoprogramm zur Bearbeitung von IEEE-Werte-Darstellung
'in Quick-Basic 4.5 Version 1.0
'-------------------------------------------------------
DECLARE FUNCTION BIN.AER$ (z$)
CT.SDO UNTIL i = 127
  INPUT "Realwert (e = ende) "; RealWert$
  IF UCASE$(RealWert$) = "E" THEN END
 RealWert! = VAL(RealWert$)
 '----------------------------------------------------------
'Aufbereitung:
'==========================================================
'Vorzeichen separieren
 Vorzeichen = 0
 IF RealWert! < 0 THEN
   RealWert! = RealWert! * (-1)Vorzeichen = -1
 END IF
 '----------------------------------------------------------
'Exponenten bestimmen
  Exponent = 0X! = RealWert!
  IF X! > 1 THENDO UNTIL X! < 1
      X! = X! / 2Exponent% = Exponent% + 1LOOP
    Exponent% = Exponent% - 1
  ELSE
    DO UNTIL X! > 1
     X! = X! * 2Exponent% = Exponent% - 1
    LOOP
    PRINT Exponent%
  END IF
 '----------------------------------------------------------
'Mantisse bestimmen
 Mantisse = RealWert! * (2 \land (23 - Exponent%))
 Mantisse = Mantisse AND &H7FFFFF
'Worte und Bytes für Telegramm bestimmen
 Exponent% = (Exponent% + \&H7F) * 128Date0 = Mantisse MOD &H10000
 Date1 = Mantisse \ &H10000 + ExponentBvte(0) = Date0 MOD 256
 Byte(1) = Date0 \backslash 256
  Byte(2) = Date1 MOD 256Byte(3) = Date1 \ 256 + ((-1) * Vorzeichen) * \&H80<br>'
'-------------------------------------------------------
'Kontrolldarstellung
 PRINT "IEEE-Wert: ";
  FOR i = 3 TO 0 STEP -1PRINT BIN.AER$(HEX$(Byte(i)));
 NEXT
 PRINT
'=======================================================
'Zurückrechnen
     '-------------------------------------------------------
'es sind empfangen worden die Bytes(0) bis Byte(3)
'-------------------------------------------------------
'Vorzeichn ist in Bit 7 von Byte(3) kodiert
Vorzeichen = 1
IF (Byte(3) AND \&H80) = \&H80 THEN Vorzeichen = -1
       '-------------------------------------------------------
'Exponent ermitteln aus Bit 6 bis 0 aus Byte(3)
'und Bit 8 aus Byte(2)
Exponent = (Byte(3) AND kH7F) * 2 + (Byte(2) \setminus 128)'-------------------------------------------------------
'Mantisse ermitteln:
'Bit 7 von Byte(3) setzen,
```

```
'Mantisse aus Byte(0) bis Byte(3) errechnen
Mantisse = (Byte(2) OR &H80) * &H10000Mantisse = Mantisse + Byte(1) * &H100 + Byte(0)'-------------------------------------------------------
RealWert! = Vorzeichen * Mantisse / (2 ^ (23 - (Exponent - &H7F)))
PRINT "Rückrechnung = "; RealWert!
LOOP
 '---------------------------------------------------
'Umwandlung einer Hex-Ziffer in Binärdarstellung
'---------------------------------------------------
FUNCTION BIN.AER$ (z$)
DEFINT A-Z
FOR i = 1 TO LEN(z\hat{S})
 x1\ = ""
  X^* = VAL("&H" + MID$(z$, i, 1))DO UNTIL X% = 0
    Y\ = LTRIM\(STR\ <math>(X\)</math> MOD 2)
    X<sup>o</sup> = X<sup>o</sup> \setminus 2x1\ = Y\ + x1\LOOP
  x1\ = RIGHT$("0000" + x1\, 4)
  X\ = X\ + " " + x1\NEXT
BIN.AER$ = X$
END FUNCTION
```
### **Berechnete Beispiele**

Exponent auf Basis 2 wird durch mehrfache Multiplikation mit 2 oder Division durch 2 so berechnet, daß sich ein 24-stelliger binärer Wert mit einer 1 an der höchsten (linken) Stelle ergibt. In der IEEE-Darstellung wird diese 1 unterdrückt.

```
dezim. hexadezimal binär
                 s/Exponent /Wert /
-1,0 BF 80 00 00 1011 1111 1000 0000 0000 0000 0000 0000
-0,5 BF 00 00 00 1011 1111 0000 0000 0000 0000 0000 0000
-0,4 BE CC CC CD 1011 1110 1100 1100 1100 1100 1100 1101
-0,3 BE 99 99 9A 1011 1110 1001 1001 1001 1001 1001 1010
-0,2 BE 4C CC CD 1011 1110 0100 1100 1100 1100 1100 1101
-0,1 BD CC CC CD 1011 1101 1100 1100 1100 1100 1100 1101
 0,0 00 00 00 00 0000 0000 0000 0000 0000 0000 0000 0000
 0,1 3D CC CC CD 0011 1101 1100 1100 1100 1100 1100 1101
 0,2 3E 4C CC CD 0011 1110 0100 1100 1100 1100 1100 1101
 0,3 3E 99 99 9A 0011 1110 1001 1001 1001 1001 1001 1010
 0,4 3E CC CC CD 0011 1110 1100 1100 1100 1100 1100 1101
 0,5 3F 00 00 00 0011 1111 0000 0000 0000 0000 0000 0000
 1,0 3F 80 00 00 0011 1111 1000 0000 0000 0000 0000 0000
10,0 41 20 00 00 0100 0001 0010 0000 0000 0000 0000 0000
```
## **Berechnung der Prüfsumme CRC**

```
'Basic-Programm zur ermittlung der Prüfsumme CRC für Modbus-RTU Telegramme
'Quickbasic 4.5 Version 1.0
\cdotDECLARE FUNCTION HEX2$ (x!)
CLS
MaxI = 2PRINT "Eingabe der Telegrammbytes in Hex 05H oder dezimal 5"
PRINT "getrennt einheitlich durch Leerzeichen oder Kommata"
D<sub>O</sub>INPUT Tel$
i = 1L = LEN(Tel$)Tel$ = UCASE$(Tel$)
 DO UNTIL Tel$ = ""
   Tel$ = LTRIM$(Tel$)
```

```
x = INSTR(Tel\, " ") + INSTR(Tel\, ", ")
    IF x > 4 THEN Fehler = 1: EXIT DO
    IF x > 0 THEN
     BvteS(i) = LEFTS(TelS, x)Tel$ = RIGHT$(Tel$, LEN(Tel$) - x + 1)
    ELSE
     Byte\( i ) = Tel\
     Tel$ = ""END IF
    Byte$(i) = RTRIM$(Byte$(i))
    IF RIGHT$(Byte$(i), 1) <> "H" THEN
     Byte$(i) = HEX2$(VAL(Byte$(i)))
    ELSE
     Byte$(i) = LEFT$(Byte$(i), 2)
    END IF
    IF HEX2$(VAL("&H" + Byte$(i))) <> Byte$(i) THEN Fehler = 1: EXIT DO
    i = i + 1LOOP
  IF Fehler = 0 THEN EXIT DO
  SOUND 1000, .03
LOOP
MaxI = i - 1x& = 65535FOR i = 1 TO MaxI
 y& = (VAL(T&H'' + Byte\,5(i)) XOR x&)n = 1DO
   DO
     r = y\& MOD 2
     y& = y& - r
     y& = y& / 2IF ABS(r) = 1 THEN EXIT DO
     n = n + 1IF (n = 9) AND (i = MaxI) THEN EXIT FOR
      IF n = 9 THEN EXIT DO
    LOOP
    IF n < 9 THEN
     y& = y& XOR 40961
     n=n+1
    END IF
    IF n = 9 THEN
     IF (i = MaxI) THEN EXIT FOR
     EXIT DO
   END IF
  LOOP
  x& = y&NEXT
PRINT "CRC ="; HEX\(y\); "Hex"
PRINT " muss in der Reihenfolge "; HEX2$(y& MOD 256); " "; HEX2$(y& \ 256);
PRINT " in das Telegramm aufgenommen werden !"
FUNCTION HEX2$ (x)
HEX2$ = RIGHT$('00" + HEX$(x), 2)END FUNCTION
```
Technische Änderungen vorbehalten.

Diese Bedienungsanleitung ist urheberrechtlich geschützt. Die Übersetzung sowie die Vervielfältigung und Verbreitung in jeglicher Form – auch als Bearbeitung oder in Auszügen –, insbesondere als Nachdruck, photomechanische oder elektronische Wiedergabe oder in Form der Speicherung in Datenverarbeitungsanlagen oder Datennetzen ohne Genehmigung des Rechteinhabers sind untersagt und werden zivil- und strafrechtlich verfolgt.

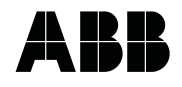

**ABB Automation Products GmbH** Borsigstraße 2 D-63755 Alzenau Tel. (0 60 23) 92 - 0 Fax (0 60 23) 92 - 33 00 http://www.abb.de/durchfluss

Technische Änderungen vorbehalten Printed in the Fed. R. of Germany 42/18-58 DE Rev. 1.0 Ausgabe 04.01